## 1.2.2.3 Control Panel

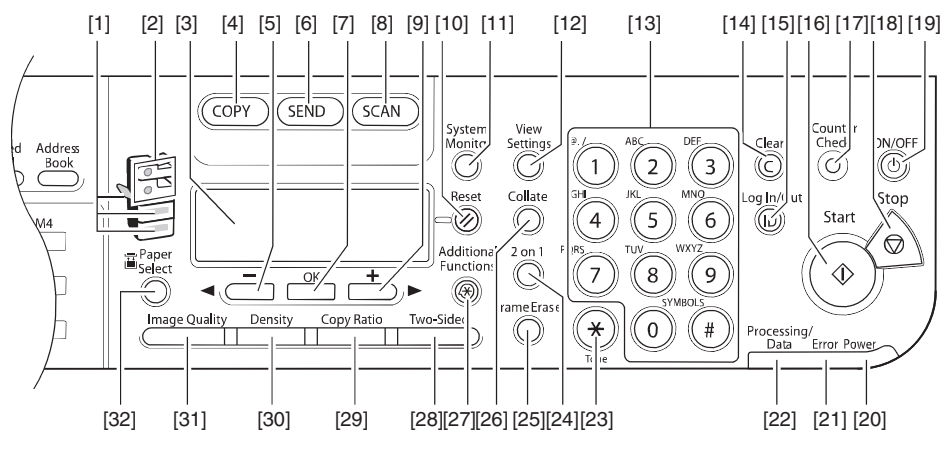

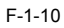

- [1] Paper Select indicator [17] [Counter Check] button
- [2] Jam Location indicator [18] [Stop] button
- 
- [4] [COPY] button [20] [Power] indicator
- 
- 
- [7] [OK] button [23] [Tone] button
- [8] [SCAN] button [24] [2 on 1] button
- 
- 
- 
- [12] [View Settings] button [28] [Two-Sided] button
- 
- 
- 
- 
- 
- 
- [3] LCD display [19] [ON/OFF] button (operation panel power switch)
	-
- [5] [</-] button [21] [Error] indicator
- [6] [SEND] button [22] [Processing/Data] indicator
	-
	-
- [9]  $[\geq/+]$  button [25] [Frame Erase] button
- [10] [Reset] button [26] [Collate] button
- [11] [System Monitor] button [27] [Additional Functions] button
	-
- [13] Numeric buttons [29] [Copy Ratio] button
- [14] [Clear] button [30] [Density] button
- [15] [log In/Out key] button [31] [Image Quality] button
- [16] [Start] button [32] [Paper Select] button